# DB2 Document Manager

**Različica 8.4.2**

# **Vodič za hiter začetek**

**Ta vodič je namenjen za začetek dela z izdelkom IBM DB2 Document Manager.**

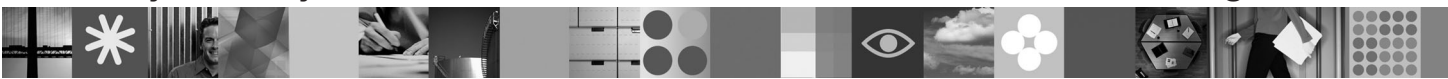

**Različica državnega jezika:** če želite prikazati Vodič za hiter začetek v drugih jezikih, dostopite do datotek PDF na CD-ju Hiter začetek.

### **Pregled izdelka**

DB2 Document Manager je spletni odjemalec za upravljanje nadzorovanih dokumentov skozi njihov življenjski ciklus. Izdelek DB2 Document Manager lahko uporabite za katalogiziranje, urejanje, odobravanje, objavljanje in arhiviranje različnih dokumentov.

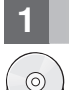

#### **1 Korak 1: Dostop do programske opreme in dokumentacije**

Če prenesete izdelek s spletnega mesta HTTPS, sledite navodilom v dokumentu za prenos, ki je na voljo na naslovu: <http://www.ibm.com/support/docview.wss?rs=1067&uid=swg24023082>

Ta ponudba izdelka vključuje naslednje:

- CD Hiter začetek
- DB2 Document Manager različice 8.4.2

Za celotno dokumentacijo, vključno z navodili za namestitev, si oglejte Informacijski center za DB2 Content Management različice 8.4.2 na naslovu:<http://publib.boulder.ibm.com/infocenter/cmgmt/v8r4m0/>

**Opomba:** Informacijski center vsebuje celoten nabor dokumentacije DB2 Document Manager različice 8.4.2, vključno z vsemi temami, ki so vključene v *Načrtovanju in nameščanju izdelka DB2 Document Manager* in *Vodiču za skrbništvo nad sistemom*.

### **2 Korak 2: Ocena konfiguracije strojne in sistemske opreme**

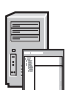

Preglejte dokument s podrobnimi sistemskimi zahtevami na naslovu: [http://www.ibm.com/support/docview.wss?rs=1067](http://www.ibm.com/support/docview.wss?rs=1067&uid=swg27015771) [&uid=swg27015771](http://www.ibm.com/support/docview.wss?rs=1067&uid=swg27015771)

## **3 Korak 3: Pregled arhitekture**

Sistem DB2 Document Manager je sestavljen iz odjemalskih programov, integriranih aplikacij, strežniških programov in repozitorija vsebine. Naslednji diagram prikazuje arhitekturo sistema DB2 Document Manager.

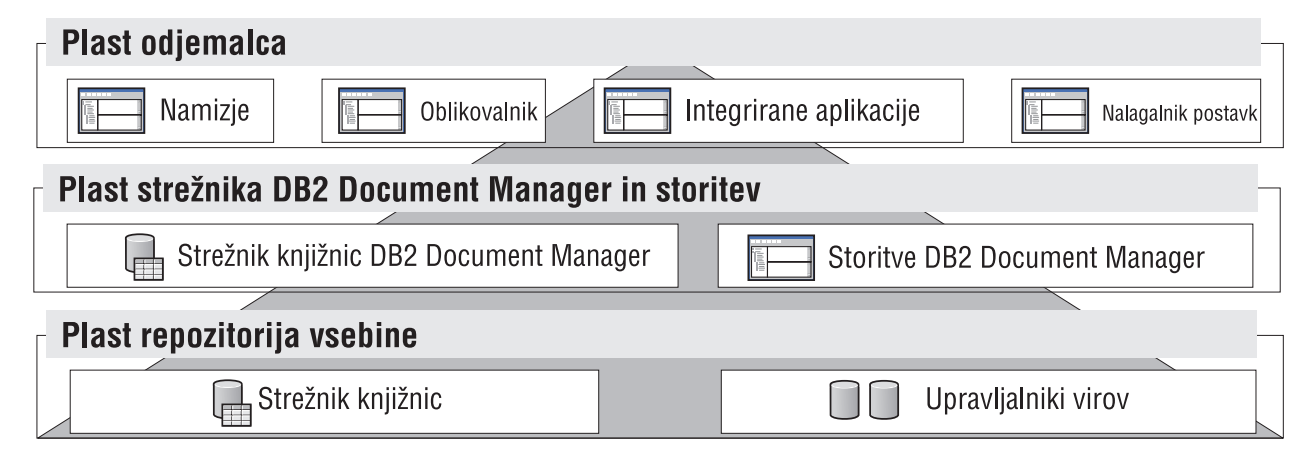

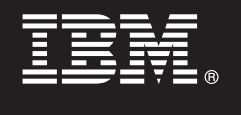

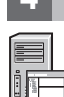

### **4 Korak 4: Namestitev repozitorija vsebine**

DB2 Document Manager uporablja repozitorij DB2 Content Manager ali repozitorij FileNet Panagon Content Services. Namestite repozitorij vsebine in zahtevane komponente. Za informacije o zahtevanih komponentah si oglejte podrobne sistemske zahteve na naslovu:<http://www.ibm.com/support/docview.wss?rs=1067&uid=swg27015771>

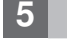

#### **5 Korak 5: Priprava repozitorija vsebine**

Preden namestite DB2 Document Manager, morate imeti nameščen in delujoč sistem repozitorija:

- v Za DB2 Content Manager si oglejte ″[Pripravo programa DB2 Content Manager](http://publib.boulder.ibm.com/infocenter/cmgmt/v8r4m0/topic/com.ibm.installingddm.doc/ddmcp101.htm)″ v *Načrtovanju in nameščanju izdelka DB2 Document Manager*.
- v Za FileNet Panagon si oglejte ″[Pripravo izdelka FileNet Panagon](http://publib.boulder.ibm.com/infocenter/cmgmt/v8r4m0/topic/com.ibm.installingddm.doc/ddmfp100.htm)″ v *Načrtovanju in nameščanju izdelka DB2 Document Manager*.

#### **6 Korak 6: Namestitev in konfiguriranje izdelka DB2 Document Manager**

Namestite DB2 Document Manager in konfigurirajte informacije o knjižnici. Navodila boste našli v naslednjih temah v *Načrtovanju in nameščanju izdelka DB2 Document Manager*:

- 1. ″[Nameščanje programa DB2 Document Manager](http://publib.boulder.ibm.com/infocenter/cmgmt/v8r4m0/topic/com.ibm.installingddm.doc/ddmin104.htm)″
- 2. ″[Konfiguriranje informacij o knjižnici](http://publib.boulder.ibm.com/infocenter/cmgmt/v8r4m0/topic/com.ibm.installingddm.doc/ddmin128.htm)″

#### **7 Korak 7: Konfiguriranje storitev izdelka DB2 Document Manager**

Konfigurirajte osnovne storitve DB2 Document Manager in katerekoli neobvezne storitve za sistem upravljanja dokumentov.

Za konfiguriranie storitve naredite naslednie:

- 1. Izpolnite ″[Konfiguriranje storitve DB2 Document Manager](http://publib.boulder.ibm.com/infocenter/cmgmt/v8r4m0/topic/com.ibm.installingddm.doc/ddmin102.htm)″ v *Načrtovanju in nameščanju izdelka DB2 Document Manager*.
- 2. Konfigurirajte storitve, ustrezne za vaš sistem, tako, da opravite naslednje naloge iz *Vodiča za skrbništvo nad sistemom*:
	- v ″[Konfiguriranje avtomatizacijskih storitev](http://publib.boulder.ibm.com/infocenter/cmgmt/v8r4m0/topic/com.ibm.administeringddm.doc/ddmas100.htm)″
	- v ″[Konfiguriranje upravljalnika predpomnilnika](http://publib.boulder.ibm.com/infocenter/cmgmt/v8r4m0/topic/com.ibm.administeringddm.doc/ddmch100.htm)″
	- v ″[Konfiguriranje življenjskega ciklusa](http://publib.boulder.ibm.com/infocenter/cmgmt/v8r4m0/topic/com.ibm.administeringddm.doc/ddmlc102.htm)″
	- "[Konfiguriranje obvestil](http://publib.boulder.ibm.com/infocenter/cmgmt/v8r4m0/topic/com.ibm.administeringddm.doc/ddmle102.htm)"
	- v ″[Konfiguriranje storitev tiskanja/risanja](http://publib.boulder.ibm.com/infocenter/cmgmt/v8r4m0/topic/com.ibm.administeringddm.doc/ddmps103.htm)″
	- "[Konfiguriranje storitev upodabljanja](http://publib.boulder.ibm.com/infocenter/cmgmt/v8r4m0/topic/com.ibm.administeringddm.doc/ddmrs103.htm)"

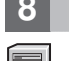

### **8 Korak 8: Oblikovanje Namizja programa DB2 Document Manager**

Oblikujte in konfigurirajte Namizje programa DB2 Document Manager, da izdelate sistem za upravljanje dokumentov, ki je prilagojen potrebam vaših uporabnikov. Za informacije si oglejte ″[Oblikovanje namizja](http://publib.boulder.ibm.com/infocenter/cmgmt/v8r4m0/topic/com.ibm.administeringddm.doc/ddmdd100.htm)″ v *Vodiču za skrbništvo nad sistemom*.

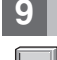

### **9 Korak 9: Razmestitev Namizja programa DB2 Document Manager**

Potem ko izoblikujete Namizje, nastavite spletni strežnik, da razmestite namestitvene datoteke za Namizje pri uporabnikih. Navodila boste našli v razdelku [Razmestitev namizja](http://publib.boulder.ibm.com/infocenter/cmgmt/v8r4m0/topic/com.ibm.installingddm.doc/ddmdi100.htm) v priročniku *Načrtovanje in nameščanje izdelka DB2 Document Manager*.

#### **Več informacij**

- 
- **?** Za dodatne informacije preglejte naslednje vire: v Informacijska orientacijska karta za IBM® DB2 Document Manager različice 8.4 na naslovu: [http://www.ibm.com/](http://www.ibm.com/support/docview.wss?rs=1067&uid=swg21265909) [support/docview.wss?rs=1067&uid=swg21265909](http://www.ibm.com/support/docview.wss?rs=1067&uid=swg21265909)
	- v Spletno mesto s podporo za izdelek IBM DB2 Document Manager na naslovu: [http://www.ibm.com/software/data/cm/](http://www.ibm.com/software/data/cm/docmgr/support.html) [docmgr/support.html](http://www.ibm.com/software/data/cm/docmgr/support.html)

IBM DB2 Document Manager različice 8.4.2, Licenčno gradivo - lastnina IBM-a. © Copyright IBM Corp. 2009. Vse pravice so pridržane. Omejene pravice za uporabnike vlade Združenih držav - uporaba, kopiranje ali razkrivanje je omejeno s terminsko pogodbo GSA ADP z IBM Corp. IBM, logotip IBM, ibm.com, DB2 in FileNet so blagovne znamke ali registrirane blagovne znamke International Business<br>Machines Corp., registrirane izdelkov in storitev so lahko blagovne znamke IBM-a ali drugih podjetij. Trenutni seznam IBM-ovih blagovnih znamk je na voljo na spletu na "Avtorske pravice in informacije o blagovni znamki" na naslovu <http://www.ibm.com/legal/copytrade.shtml>

Številka dela: CF21GML

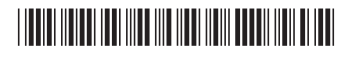